## Ex-Post Reviews - Mark as Complete

Last Modified on 27/04/2022 3:12 pm BST

This article is a continuation of Ex-Post Reviews - Report

Once the report has been reviewed, Mark as Complete at the top right of the screen:

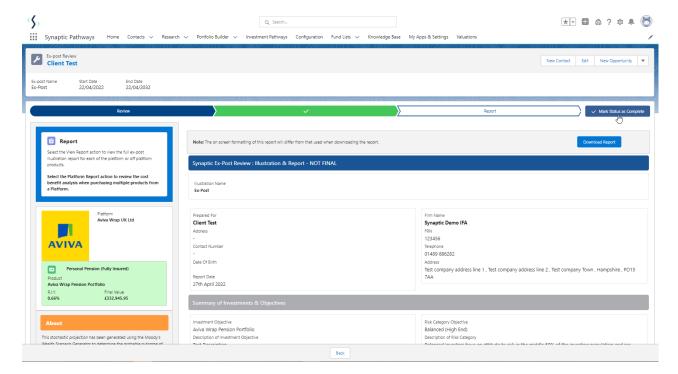

## **Continue**

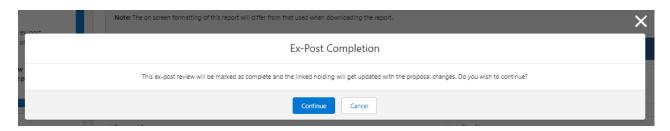

The **Mark as Complete** button will be greyed out once done.

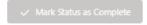